# LINEAR-MOTION ALGORITHMIC\*

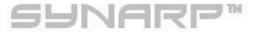

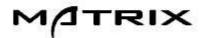

# PROGRAMBLE PATTERN ARPEGGIATOR\*

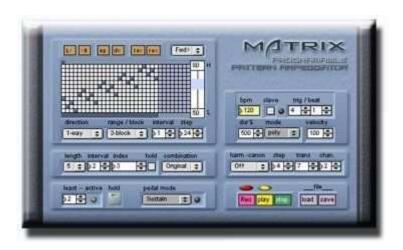

Manual

#### Introduction

Thanks for download **SynArp**<sup>TM</sup> plug-in.

 $\mathbf{SynArp}^{\mathrm{TM}}$  suggest Arpeggiator which is more interactive, and is unique in VST plug-in. Linear-motion-Algorithm $^{\mathrm{TM}}$  enable unprecedented interactive performance expression by reacting to a change of the input chords and Those cardinality seamlessly. Please enjoy  $\mathbf{SynArp}$ !

# Install/Setup SynArp<sup>TM</sup> Arpaggiator Plug-in

Download "Pluggo Runtime" from Cycling'74 site, and please install it.

Put SynArp plug-in(.dll) in an arbitrary VST folder.

Start a host application, and load plug-in as a VST-Instrument. (For details, please refer to a manual of each host application.)

## Setup MIDI Track

Make Two MIDI-Tracks with in a host application, and assume it MIDI Track-1, MIDI Track-2 each. Choose each input and output of MIDI Track-1,2 as follows.

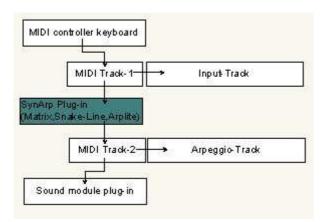

- o Choose a controller (a keyboard) as an input source of MIDI Track-1.
- o Choose SynArp plug-in (Matrix,Snake-Line,Arplite) as an output source of MIDI Track-1.
- o Choose SynArp plug-in (Matrix, Snake-Line, Arplite) as an input source of MIDI Track-2.
- o Choose an arbitrary VST instrument or a sound module as an output source of MIDI Track-2.

In MIDI Track-1 a source (which you play with keyboards) of an arpeggio, and An arpeggio generated with **SynArp** returns to MIDI Track-2.

X Example above is a way in Cubase, Nuendo etc., In the case of other host applications, please refer to each manual.

## • Explanation of each part

#### pattern editor

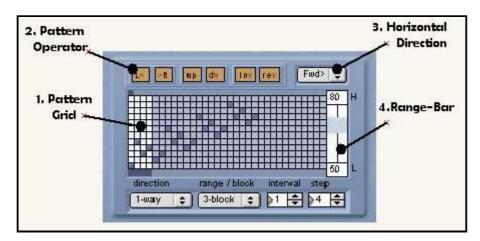

#### 1.Pattern Grid

Edit and operate a pattern with mouse click. A "rest-note" is effective.

"active - rest" is replaced by a click in turn.

Consecutive same notes are tied-up with a [mono-tie] mode.(setting of a play mode)

## 2.Pattern Operator

Various transform operation of a pattern in active range on grid.

(Operation is not possible during an arpeggio run)

[L<][,R>],[up],[dw] button -Move by one step in top and bottom, right and left each.

[Inv] - Vertical Inversion.

[rev] - Horizontal Inversion.

# 3.Horizontal Direction

Choose a progress direction of a pattern. (Movement direction of a running cursor)

[forward]/[backward]/[lap] - Forward, Backward, Lap(Forward and Backward) each.

# 4.Range-Bar

Set the range of arpeggio. Sets top and bottom value individually by Shift+click.

# Direction

[1-way] - up or down.

[lap] – up and down, or down and up. (Up/down direction depend on interval value with  $\pm$  .)

# Range/Block

[Rnage] - Set a range of an arpeggio by a Range-bar. (Number indication of a range bar both ends is the note-number)

[Played] - Set a played -range(such as on keyboads) as a arpeggio-range.

By this setting, you can control an arpeggio-range in real time by pressed key-position.

[2-block]~[8-block] - Set an arpeggio with a 2~8times of step-block number.

An arpeggio start point is decided by setting of a range bar.

(The high value for downward direction, the low value for upward direction is effective each)

## Interval (-5~+5)

Step interval of pattern. Positive numbers for an upward. negative numbers for downward direction.

# Step (2~32)

Set the number of steps of a pattern you can operate even a bar under a pattern—grid. also, set a range to edit by [Pattern Operator].

## pattern generator

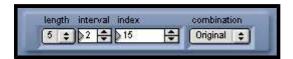

#### length

Set a block size.

#### interval

Set an interval between pattern-blocks.

#### index

Index for permutations of pattern-block.

A variation of block-pattern by permutation has factorial of block size each.

| block-length     | 2 | 3 | 4  | 5   | 6   | 7    | 8     |
|------------------|---|---|----|-----|-----|------|-------|
| index-variation# | 2 | 6 | 24 | 120 | 720 | 5040 | 40320 |

#### combination

Set a type of pattern-combination .

[Original] Original pattern form.

[O+I] (original+invert) Pattern that reversed every block vertically.

[O+R] (original+retoro) Pattern that reversed every block horizontally.

[O+RI] (original+retoro/invert) Pattern that reversed every block verticallyandhorizontally.

## In-put

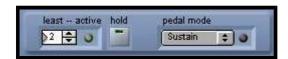

Set the input and pedal control here.

# least-active

Set the minimum number of notes in the input chords.

Get rid of unevenness of a timing of the chord input by setting it precisely.

This is the way that the fastest, and is effective, when sample a chord precisely from keyboard.

Display an active state by indicator.

e.g. When you play a chord of 3 or 4 notes, you should set it to 3.

# hold

Hold of an input chord and you can add a notes.

You can control it in controller #69.

# pedal mode

Set a mode of sustine-pedal effect with control change # 64.

[Sustine]: Sustine-pedal effect.

This is not the through transmission of a "#64-sustine" message such as to sound module/midi-track, and effect is added by Matrix itself as a duration date. It is reflected directly for output MIDI-duration data.

[Sus-hold 1]: hold of a notes.

[Sus-hold 2]: The mode which turned over in ON/OFF of Sus-hold 1.

[Arp-on]: An arpeggio starts in pedal on, and an arpeggio is off in pedal off.

[Arp-off]: It is a turning over mode of Arp-on.

\*\*Controller messege (except #64,#69) is just handed to an DAW track and/or sound module.

# Quantize/Play-Mode

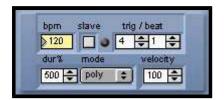

## **BPM/Slave**

Set a tempo /synchronization with a host.

## Quantize Trig/Beat

Set the number of times of trigger per every beat.

# Duration% (5~500%)

Set duration in a ratio of a note value set in Quantize. ~50% for staccato,100% for legato,100% ~ for pedal effect.

## Play-Mode

Choose a play mode

[poly] - play poly mode.

[mono] - play mono mode.

[poly-nobis] - No repetition of the consecutive same notes with a poly-mode.

[mono-tie] - Consecutive same notes are tied-up with a mono-mode.

## Velocity

Set velocity.

#### harmonic-canon generator

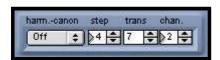

Set a [Harmonic-Canon] Effect here.

"Harmonic" adds a harmonic-line to an original line,

and "Canon" is delayed for a certain step from an original line and runs after it.

These two pairs create various harmonic-canon effects.

#### harm-canon

[parallel] - 2nd-arpeggio line is a parallel transposition of an original line.

[harmonic] - "Harmonic" does a transpose of a arpeggio-line with unique and peculiar ※Tonal-Harmonic-Agorithm.

★Tonal-Harmonic-Agorithm

Calculate consonant interval of an input chord automatically, and perform a transpose by the interval appointed in trans.

Please enjoy the harmonic-idea that is varying with an input chord variously without being seized with a standardized specific scale and chord.

# step

Set a step# to start a canon-line. Count an original-line for 0.

#### trans

Set a transpose# of a canon.

# chan.

Independent another Midi channel can set for a canon/harmonic-line.

Various variations are enabled by a combination of a tone-program.

#### recorder

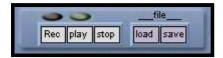

# [Recorder]

Performance in [Snake-Line-Arpeggiator] is possible to record with this recorder. and it is possible to store/read as midifile.

Click it in order of [Rec]  $\rightarrow$  [play] to do a record.

[Rec] button serves as a function of an auto record start.

Red LED turns on when you click a [Rec] button.

In this state, recorder start a record automatically when you begin to play on your key-boad.

[play] - Playback of a recorded performance.

[stop] -Stop a record or a playback.

[load] -Read a midi-file for play back.

[save] -Store a recorded performance as a midi-file.

## Linear-Mortion-Algorythm<sup>TM</sup>

In the case of approximate Arppegiator with simple algorithm, accompanied with a occurrence of an note-leaps with a change of an input chord. As this reason, it pronounce input note (reffer to a list) in specific order simply. As well as it, there is the kind that used re-trigger for as these measures.

In the case of this algorithm, deal with "change of an input chord" by giving "re-trigger" (reset) every note-on information. However, in this case, an arpeggio line is reset with every "re-trigger" (a chord change), and a natural line form breaks off. "Linear-Mortion-Algorhythm (L.M.A)" solves these problems.

L.M.A, does return position-information of pronounced note by referring to a list at every pronunciation (trigger), then calculate the next note based on the position-information and appoint it.

The smooth arpeggio line which is not affected by a change of an input chord is enabled by this.

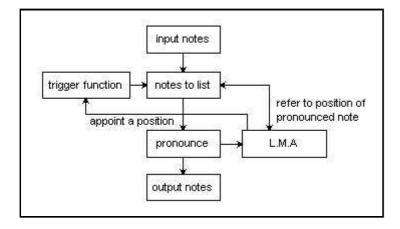